## Masquer et démasquer la barre des tâches

Apprenez à masquer et démasquer la barre des tâches selon votre préférence.

**Pa** Difficulté Facile  $\|\Theta\|$  Durée 2 minute(s)  $\|\cdot\|$  Public Professionnels, Grand public, Médiateurs, Autres  $\bigoplus$  Type de Fiche action  $\Theta$  Durée 2 minute(s) cc Licence CC-BY-SA contenu Sommaire Tutoriels [prérequis](#page-0-0) Étape 1 - Accéder aux [paramètres](#page-0-1) Étape 2 - [Masquer](#page-0-2) la barre des tâches **Commentaires** 

## <span id="page-0-0"></span>Tutoriels prérequis

**&** [Personnaliser](https://rennesmetropole.dokit.app/wiki/Personnaliser_la_barre_des_t%25C3%25A2ches) la barre des tâches

## <span id="page-0-1"></span>Étape 1 - Accéder aux paramètres

- 1. Réalisez un Clic-droit sur la barre des tâches,
- 2. Cliquez sur Paramètres de la barre des tâches

## <span id="page-0-2"></span>Étape 2 - Masquer la barre des tâches

1. Cocher la case Masquer automatiquement la barre des tâches en mode Bureau.

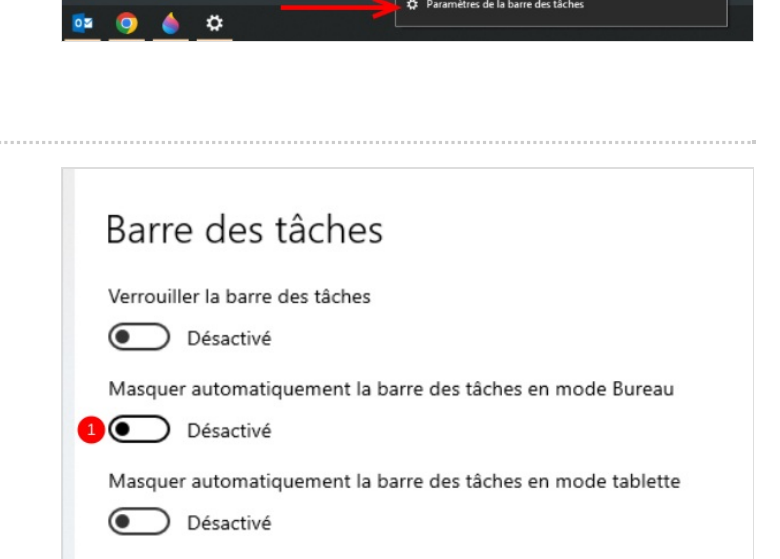

차 Paramètres de la barre des tâches